# Guide to Creating a Study Website

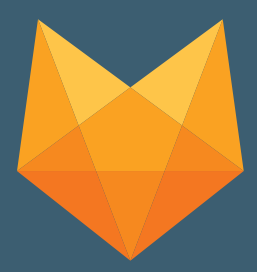

Parkinson's Disease **Education Consortium** 

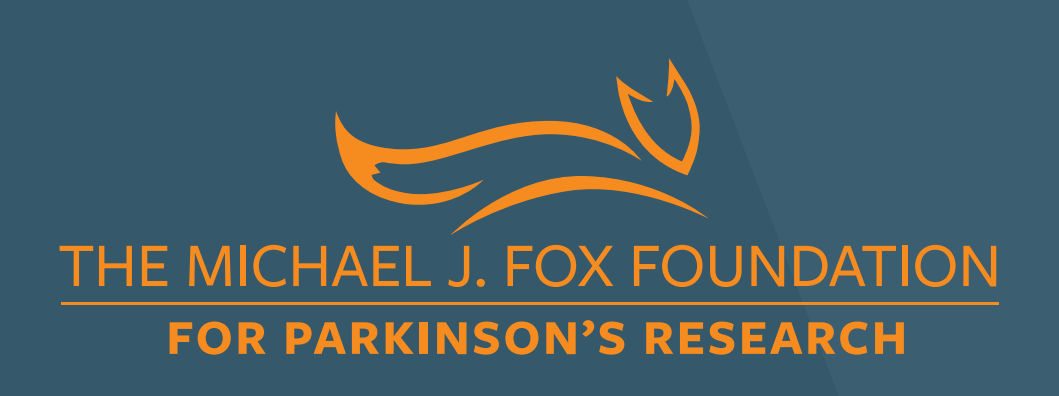

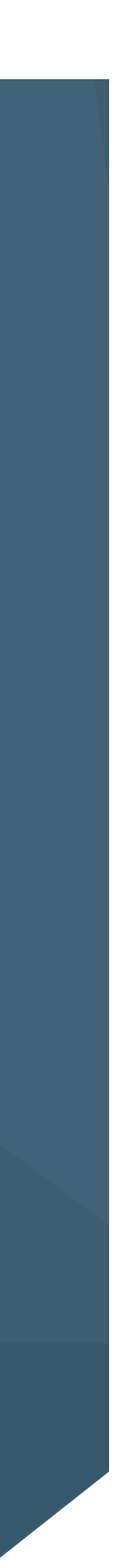

### Guide Purpose

- **Offer direction on how to develop research study** websites.
- **Provide recommendations on design and** usability to create a seamless and engaging digital experience.

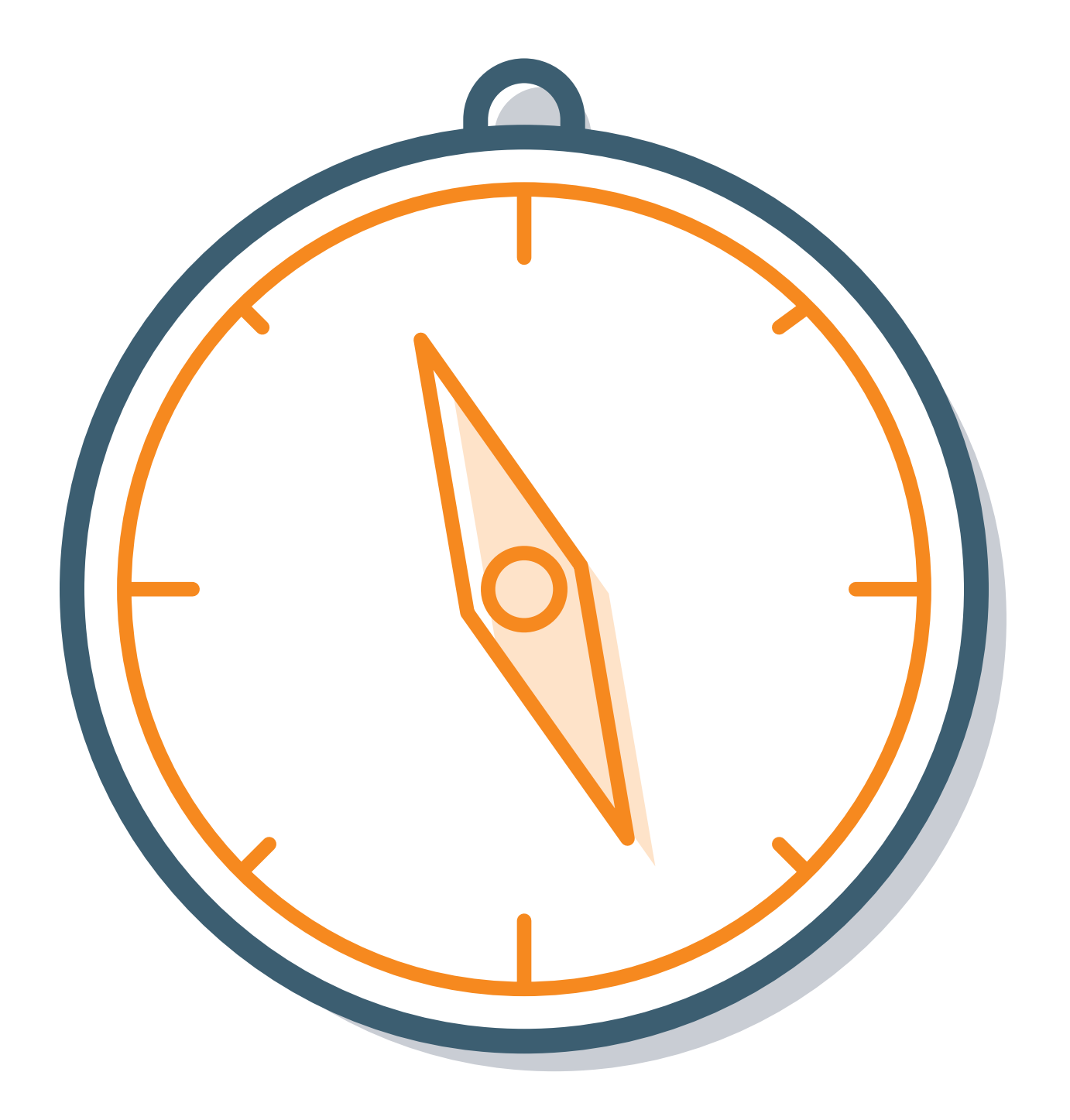

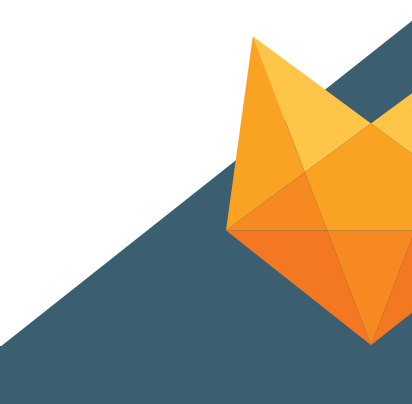

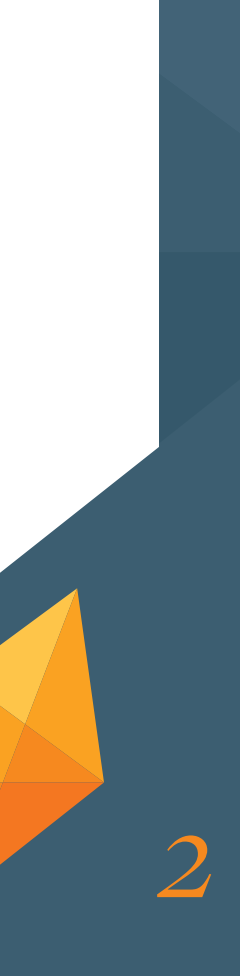

### How to Use Study Websites

- **Recruit potential participants by providing an** online resource to learn more about the study and connect with study teams.
- **Keep study participants engaged by providing** updates and results on the website.

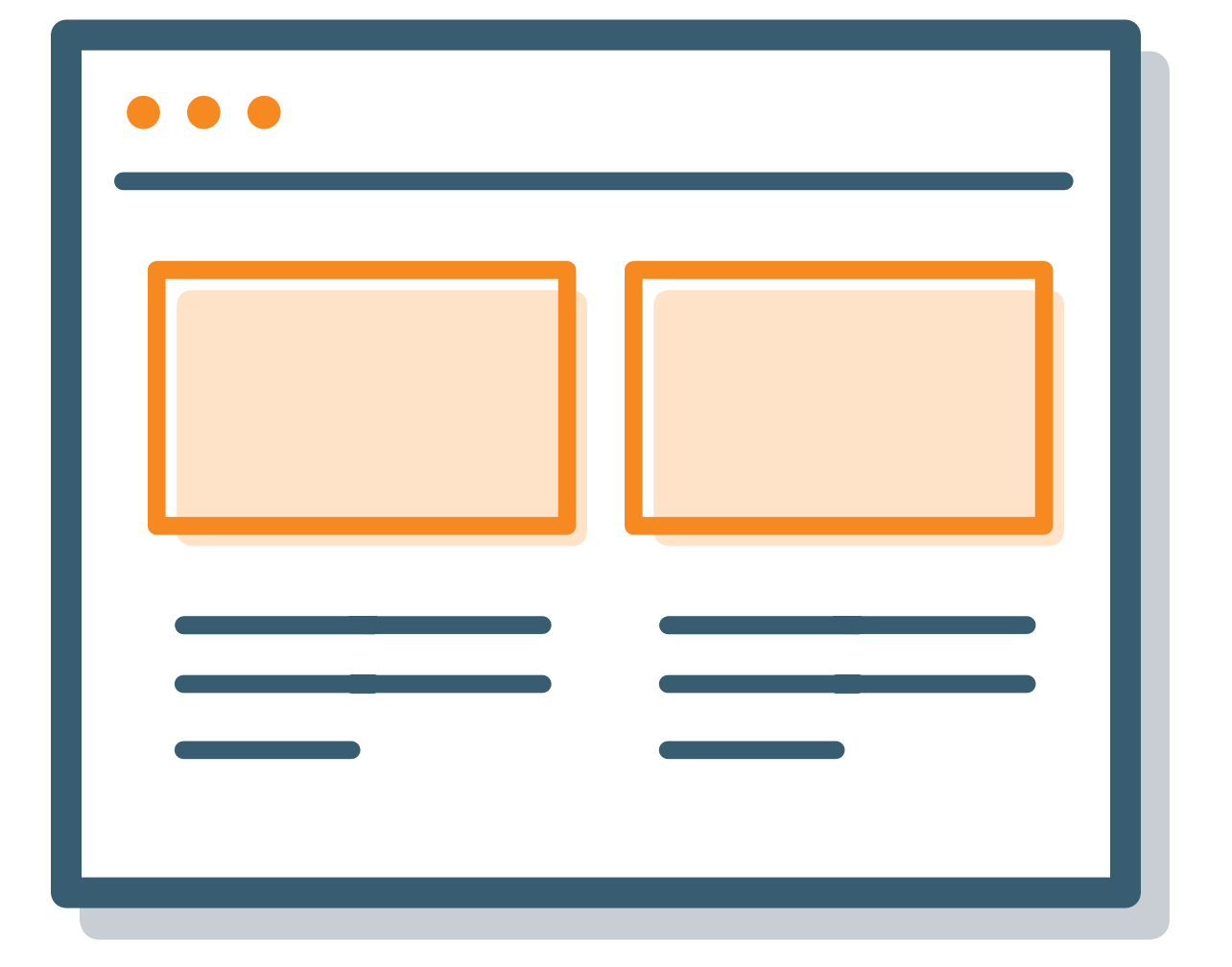

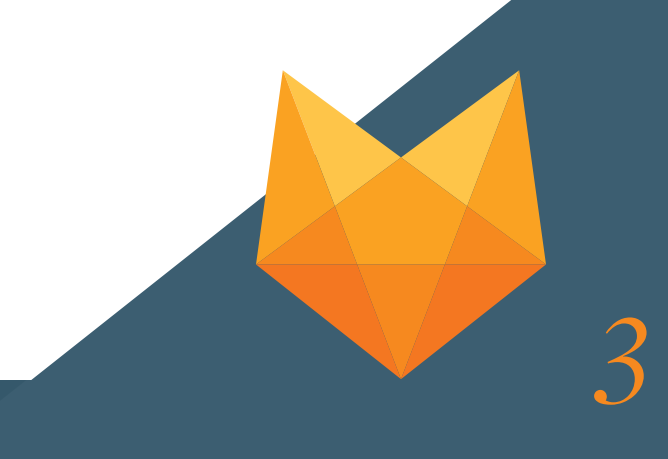

### Creating Successful Study Websites

- Consider possible visual, cognitive and physical impairments due to aging and/or Parkinson's symptoms that could prevent people from using the website.
- **Follow usability and design best practices; technical issues can** turn users away from the website and, ultimately, the study.
- **Remember to gain ethical review board approval on your** website content prior to launch.
- Tips on developing, designing and formatting study websites are provided in the following slides.

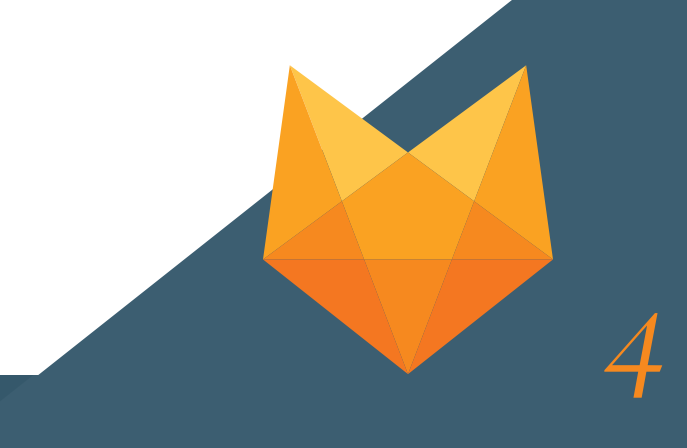

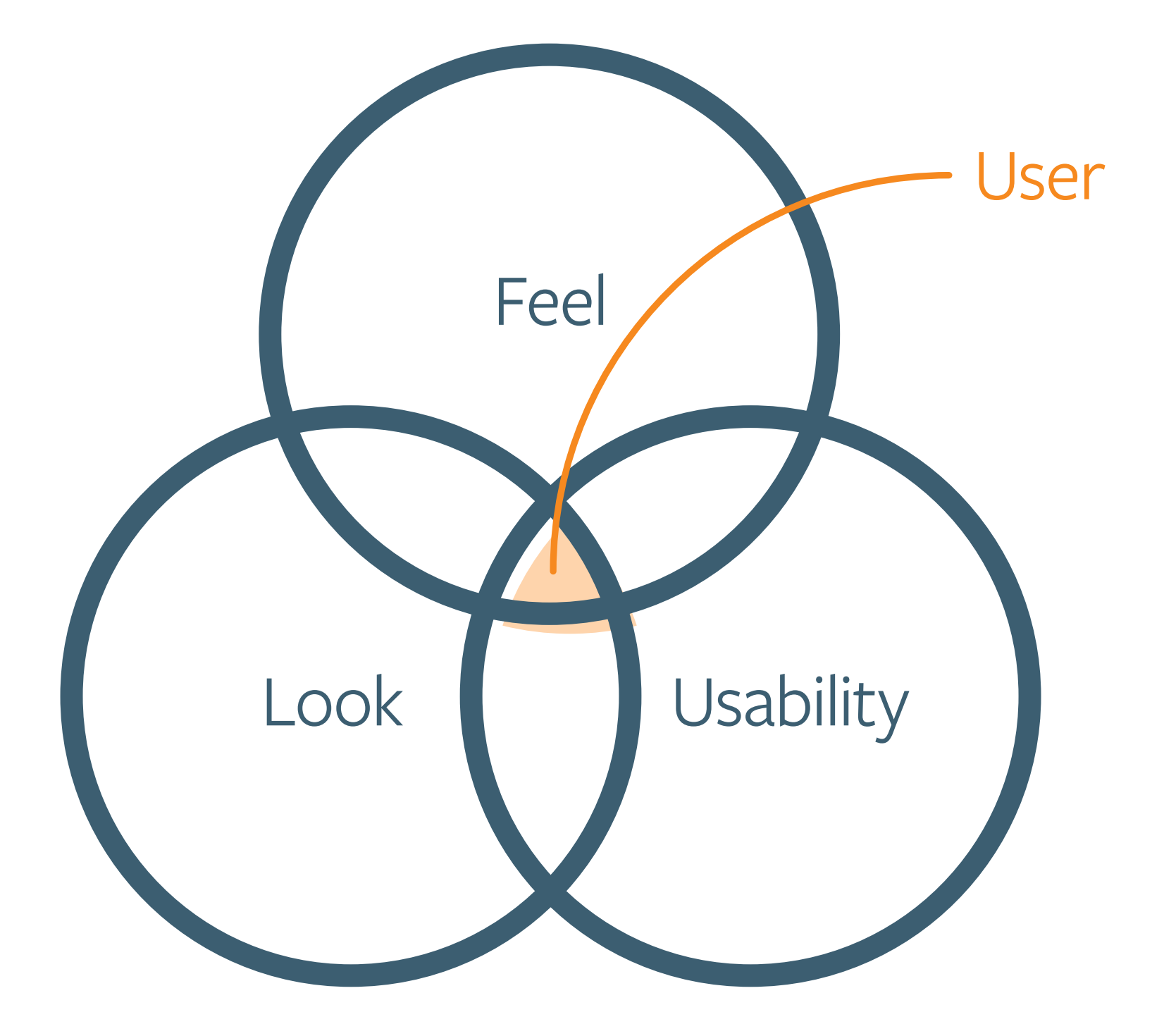

### Creating a Study Website

- Develop your own website or use a website "builder" service, such as [Wix,](https://www.wix.com/) [WordPress](https://wordpress.com/) or [Squarespace.](https://www.squarespace.com/) Many are free or low cost.
- ▶ Select a domain name, or web address, that is short, descriptive and memorable; for example, a suitable domain name for "XYZ Study" would be www.XYZStudy.com.
- Consider reserving both the .com and .org versions of your chosen web address or similar domain names (e.g., www.XYZ-PD.com and www.XYZPD.com).

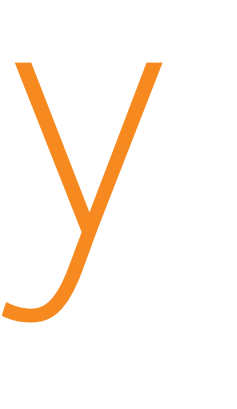

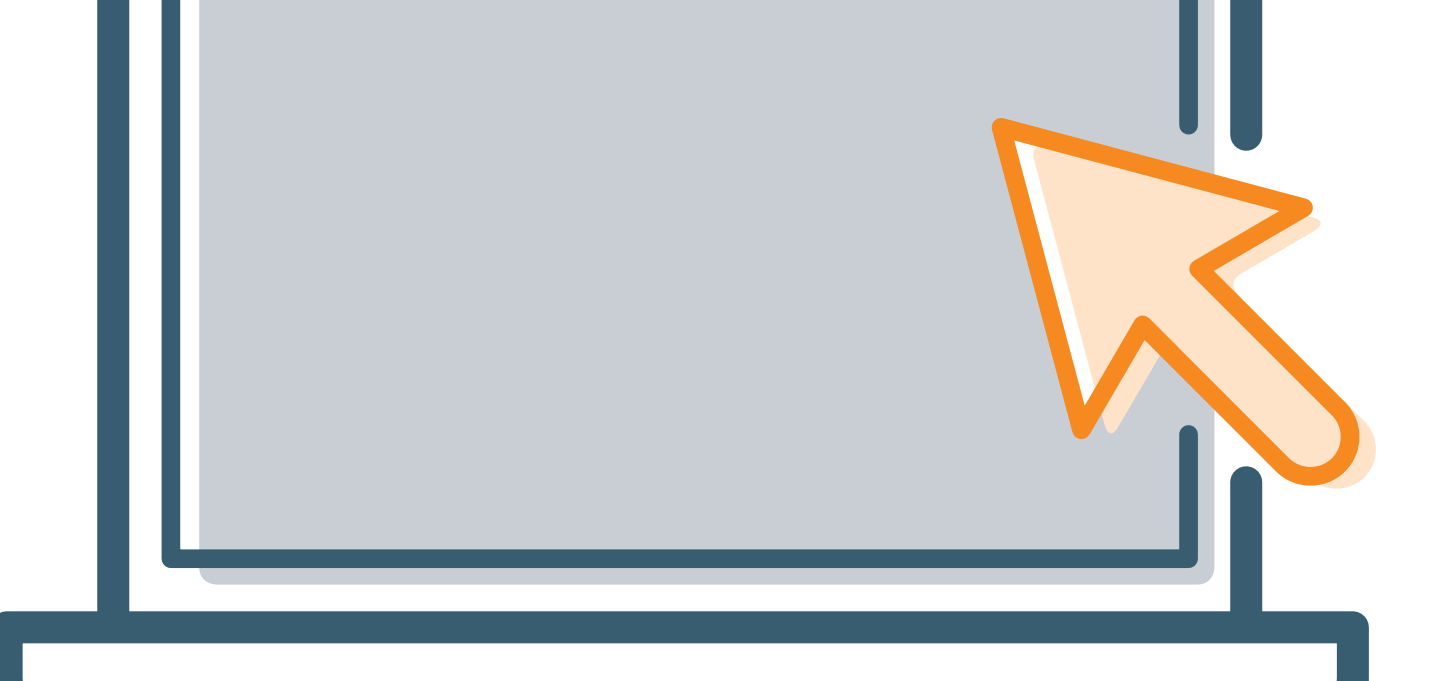

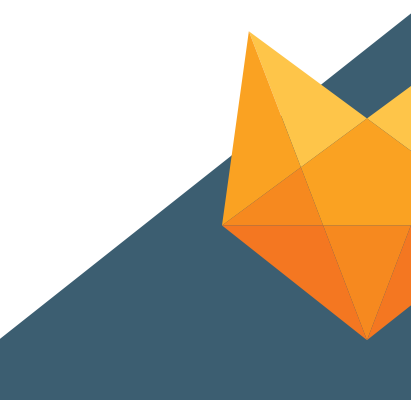

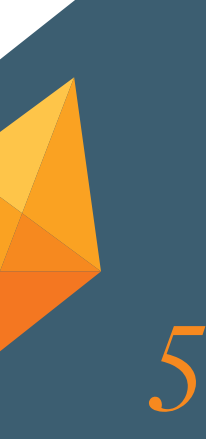

## Navigation

- **Use a consistent layout and create an easy-to-use** navigation bar that lives at the top of all pages.
- **Avoid drop-down menus that require precise** movements to select menu items.
- **Avoid using double mouse clicks for navigation.**
- **I** Underline hyperlinks that change color once clicked.
- Minimize extensive scrolling.
- 
- 

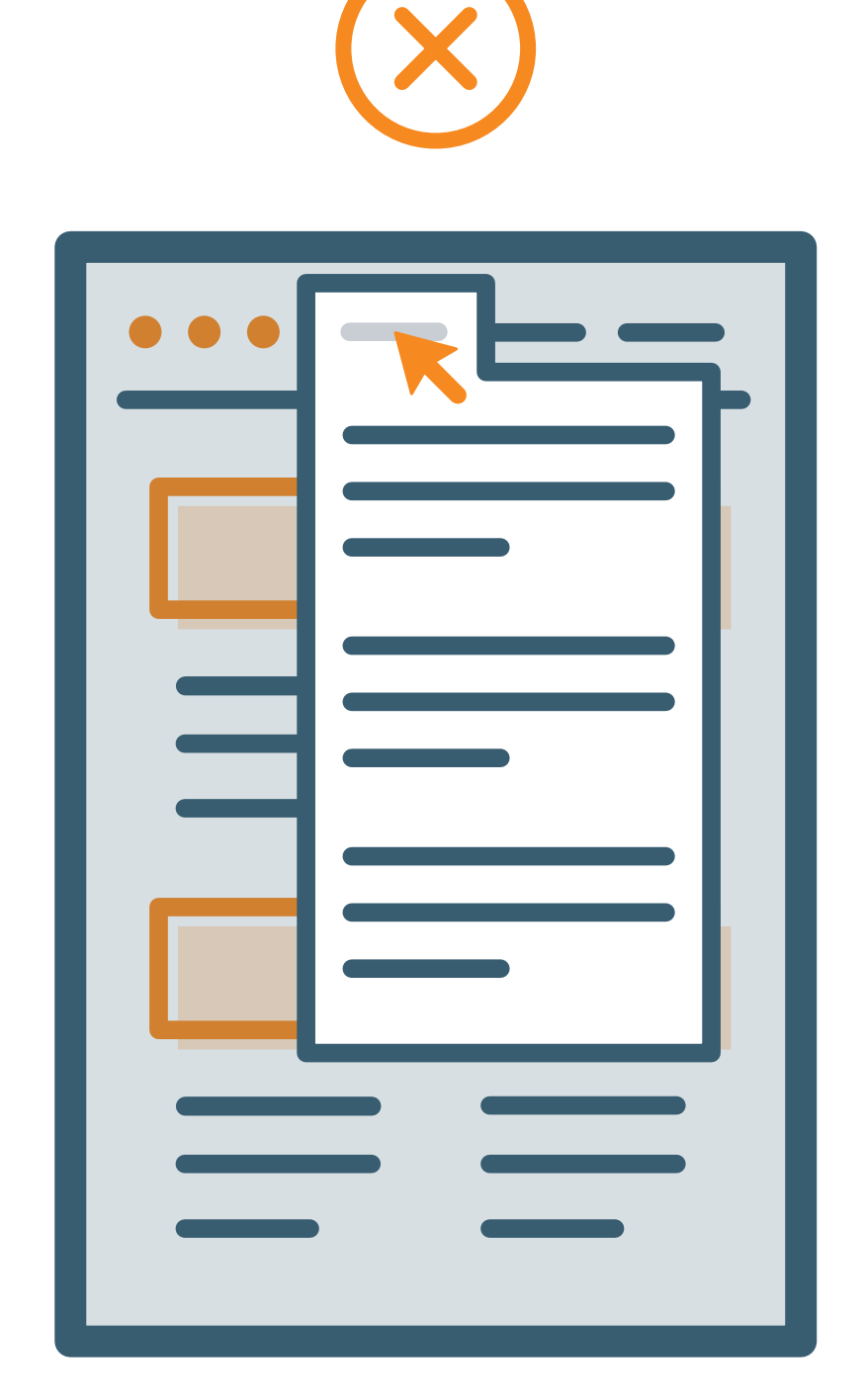

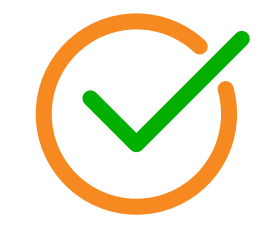

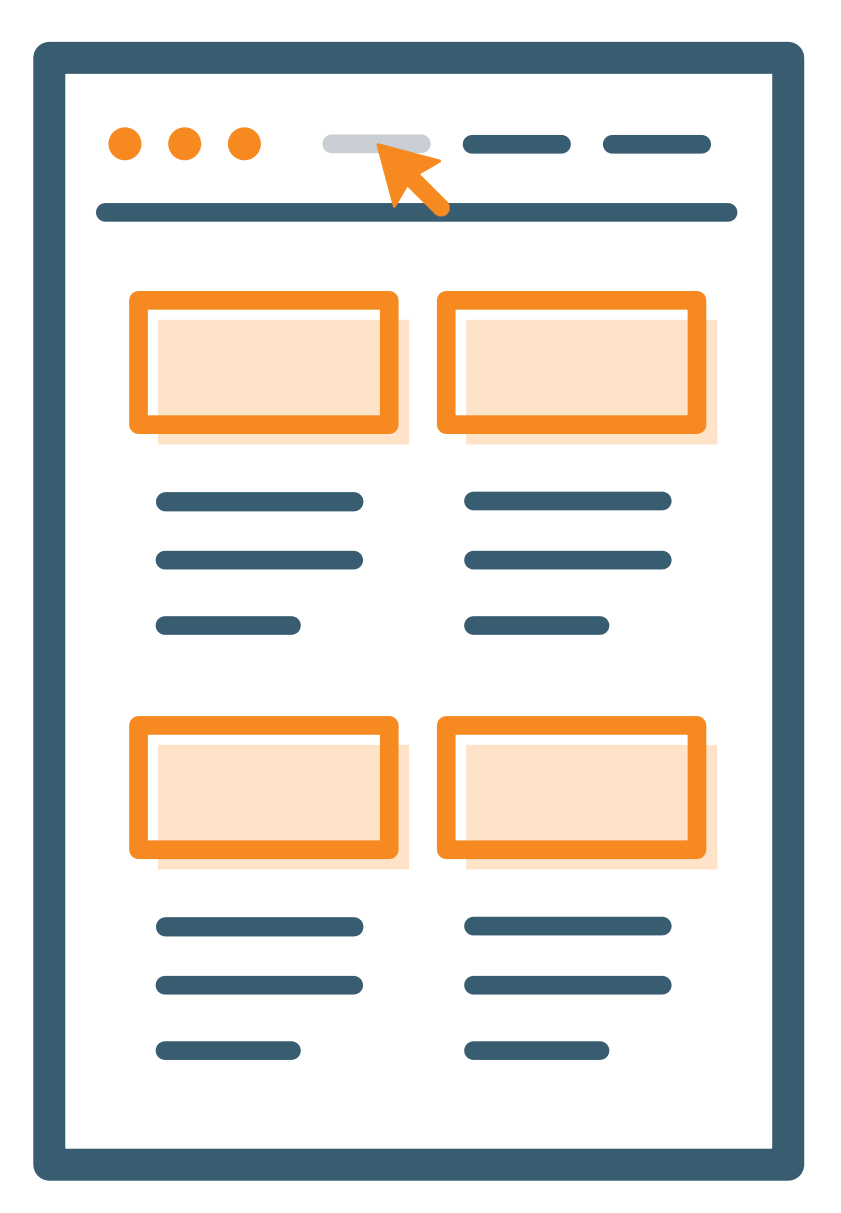

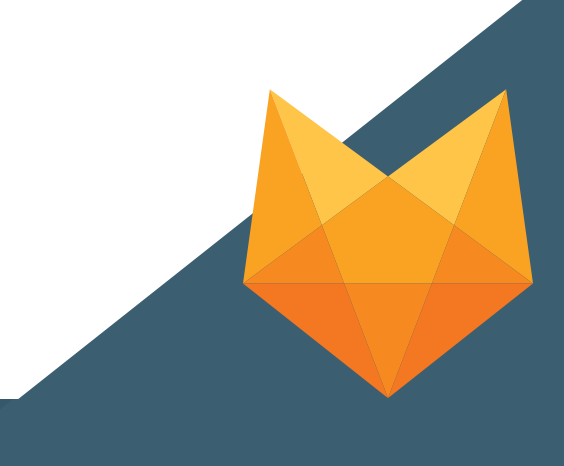

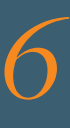

# Writing Style

- **Use active voice and address users in the second** person (i.e., "you").
- **Keep information concise, minimize the use of** scientific jargon and define unfamiliar terms.
- **Provide simple and clear actions steps; for example,** "Call a trial site near you to schedule a visit."
- Obtain ethical review board approval on all study information included on the website.

**PASSIVE**

**ACTIVE**

**ACTIVE**

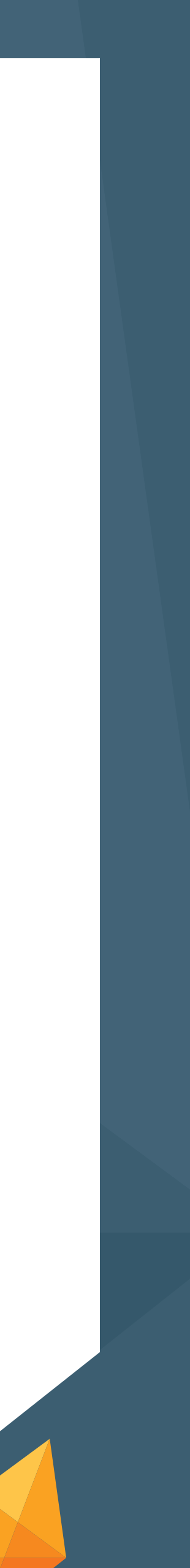

A phone call was made by Adam.

**PASSIVE** The footballs will be kicked by the boys.

Adam made a phone call.

The boys will kick the footballs.

*7*

### Content Organization

- Organize and group information in a manner that is simplest for potential participants to learn about the study (i.e., explain study rationale before outlining study procedures).
- **Use clear and informative page headings; for example, the** "Who is Eligible" page should contain eligibility criteria.
- **Break information up into short sections, each no more than** five lines long.
- **Prioritize key information first. Many web users never read** beyond content that is immediately visible on the screen.

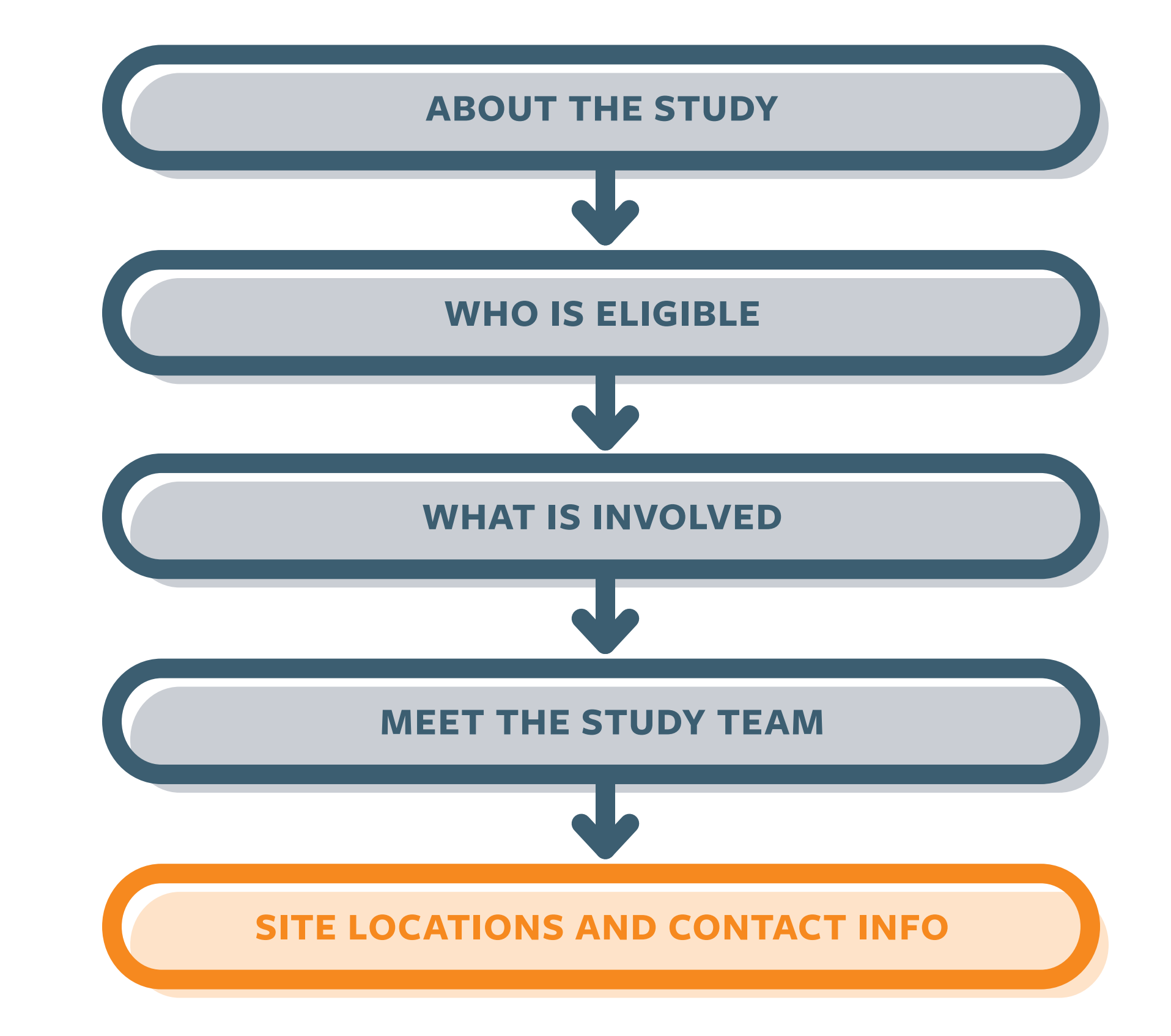

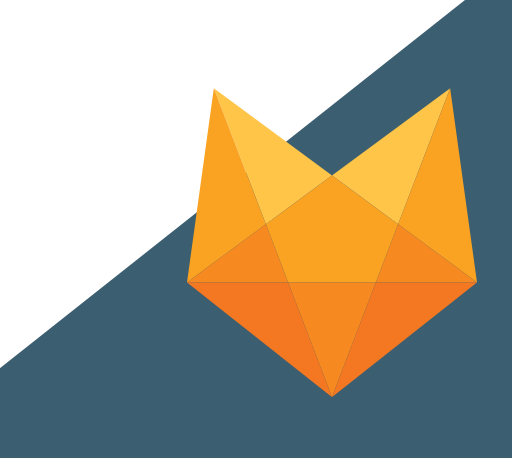

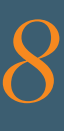

## Readability

- **Use Sans Serif font types, such as Helvetica,** which are easier to read on digital devices.
- Use 12 point or larger font sizes, and left justify text.
- Use margins of at least 1.5 inches.
- Avoid using all CAPITALIZED words or *italics*.
- **Ensure that text and background colors have** good contrast.

**V** Sentence case ALL CAPS *Italics*

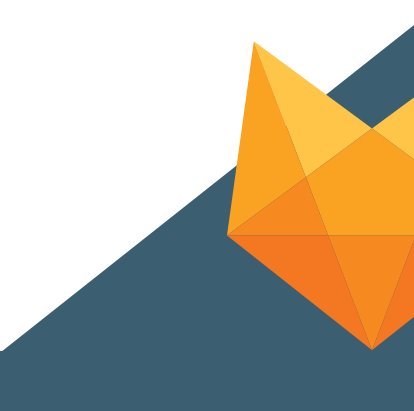

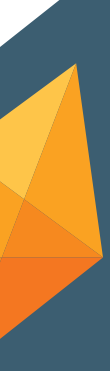

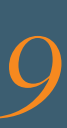

### Multimedia

- Consider including images, video or audio to make your website more engaging.
- Use relevant images to illustrate written content.
- Use video and audio clips to explain the study or procedures; clips should have prominent control bars and captions for hearing impaired users.
- **Consider adding online forms, such as prescreening** tests or contact forms, with large text fields.

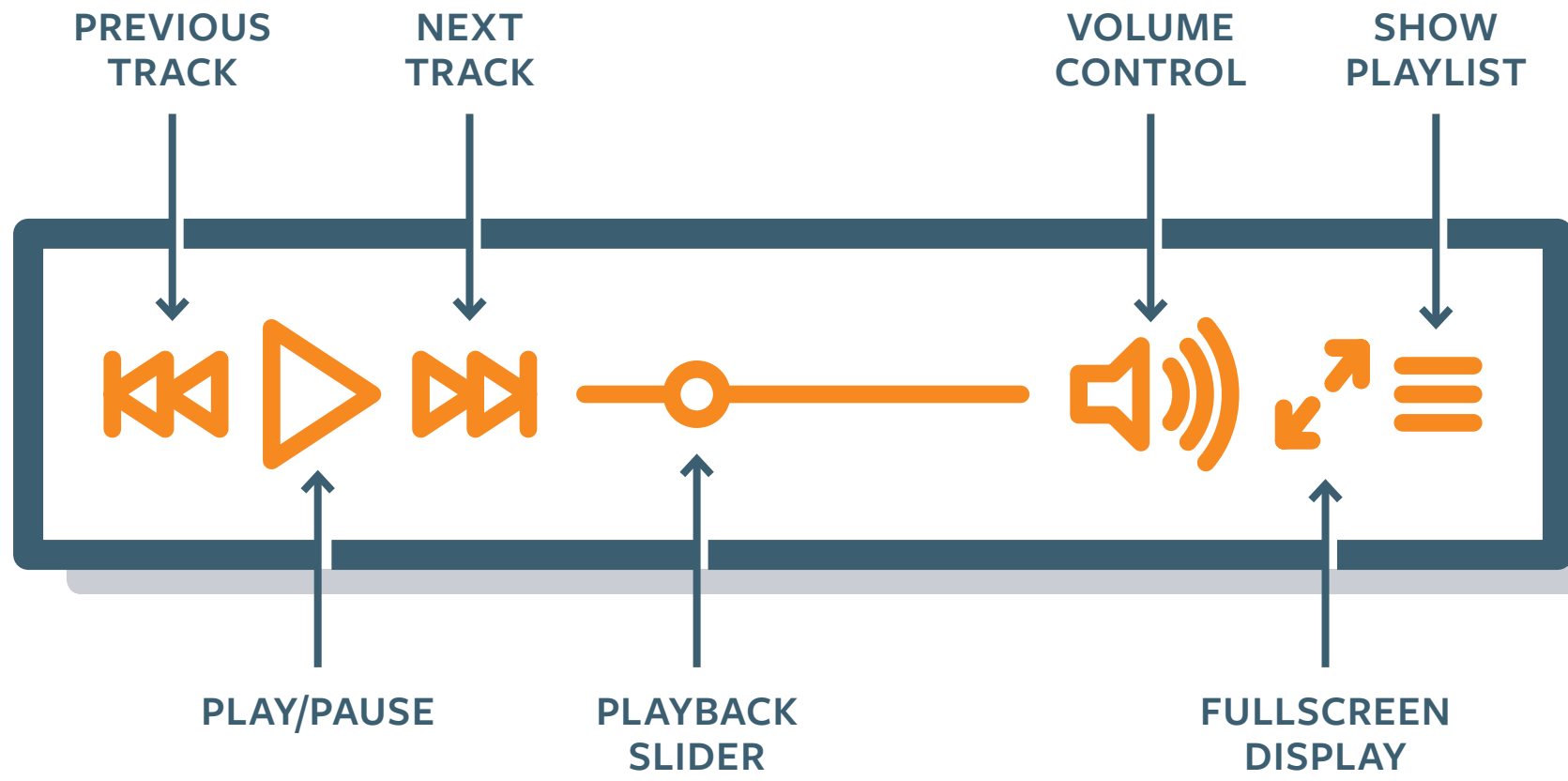

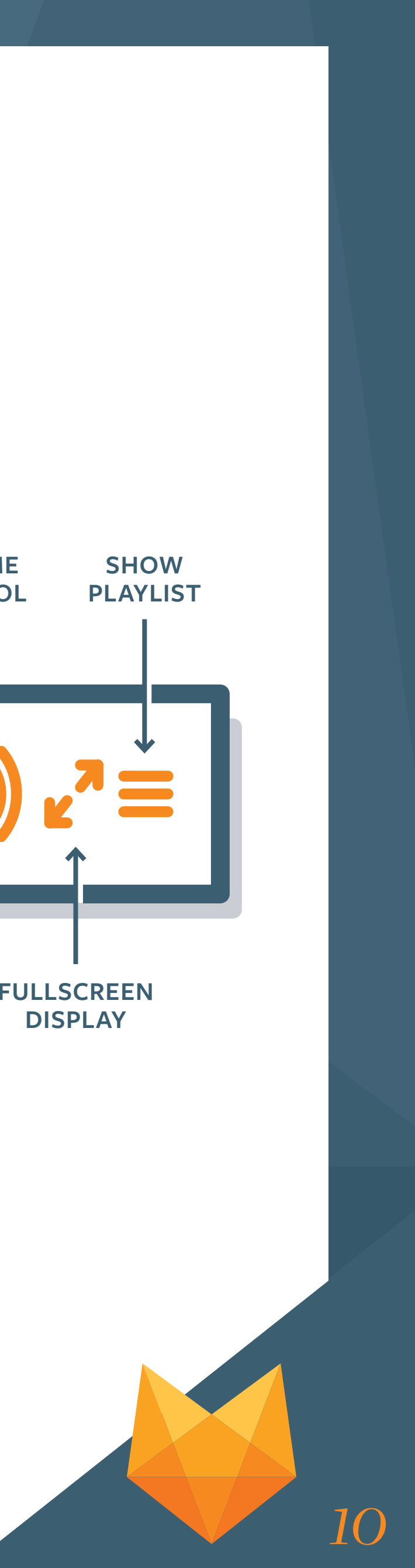

### Promote Your Study Website

### **Print materials**

Include a web link on all study materials, such as flyers, to recruit participants and connect them with the study team.

### **Social media**

Include a web link in a Tweet or Facebook post so interested individuals can learn more about the study.

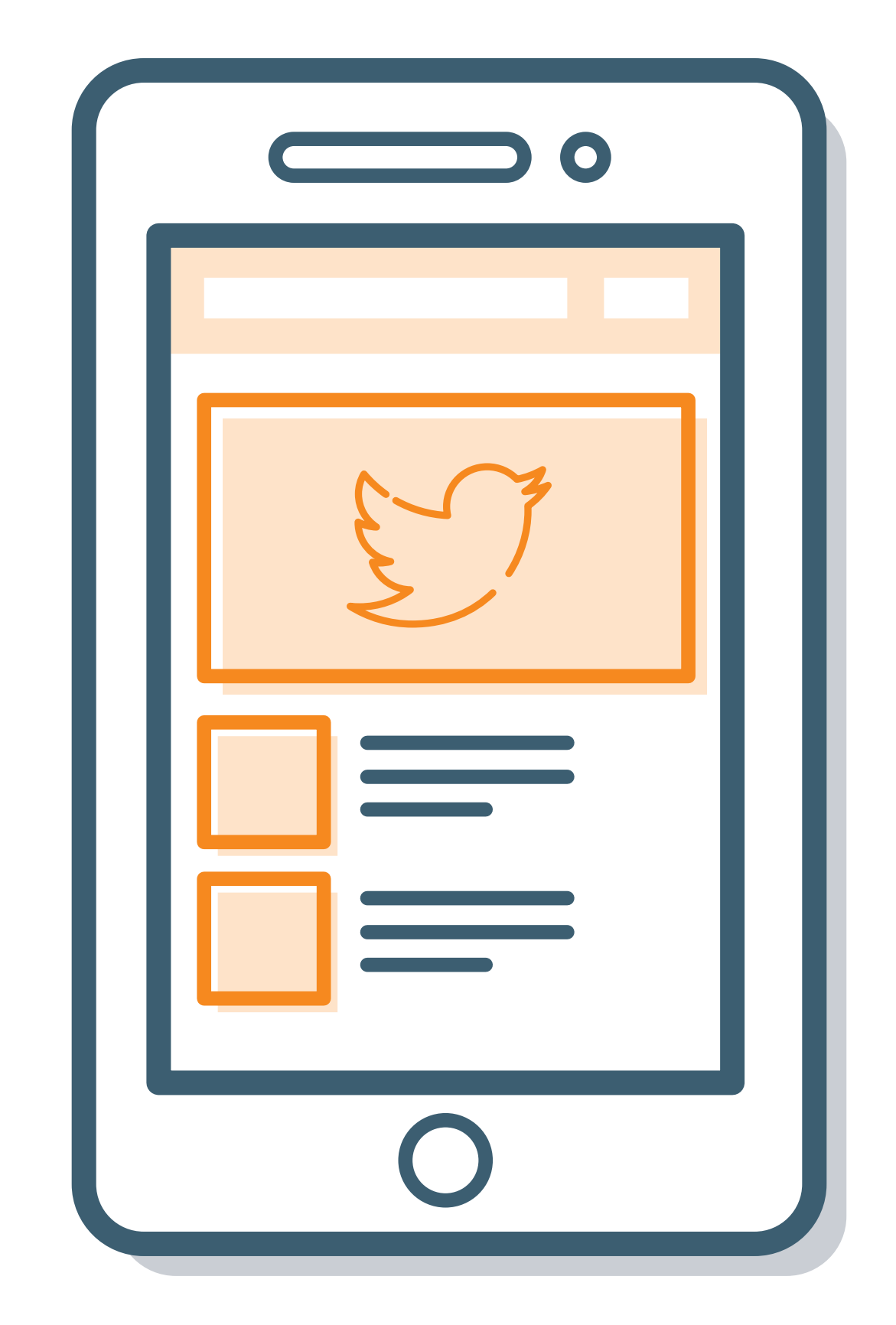

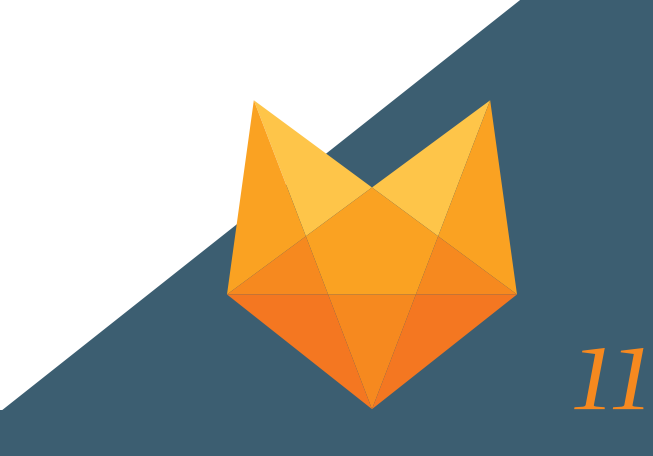

### Additional Resources

See the "Study Website Sample" in The [Michael J. Fox Foundation's Recruitment](https://www.michaeljfox.org/research/resourcepack.html#recruitment_tk) [and Retention Toolkit](https://www.michaeljfox.org/research/resourcepack.html#recruitment_tk) for guidance on website content.

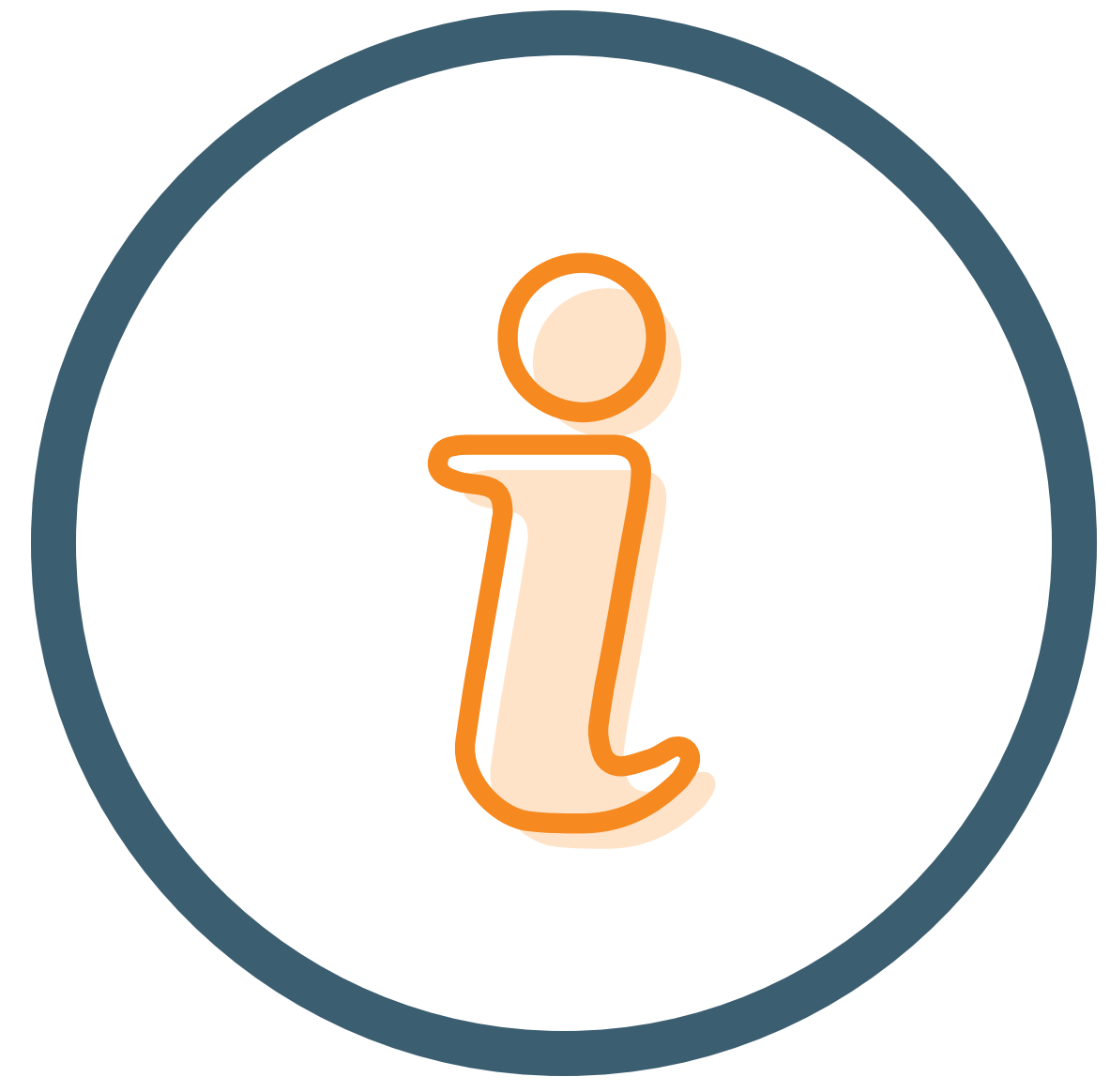

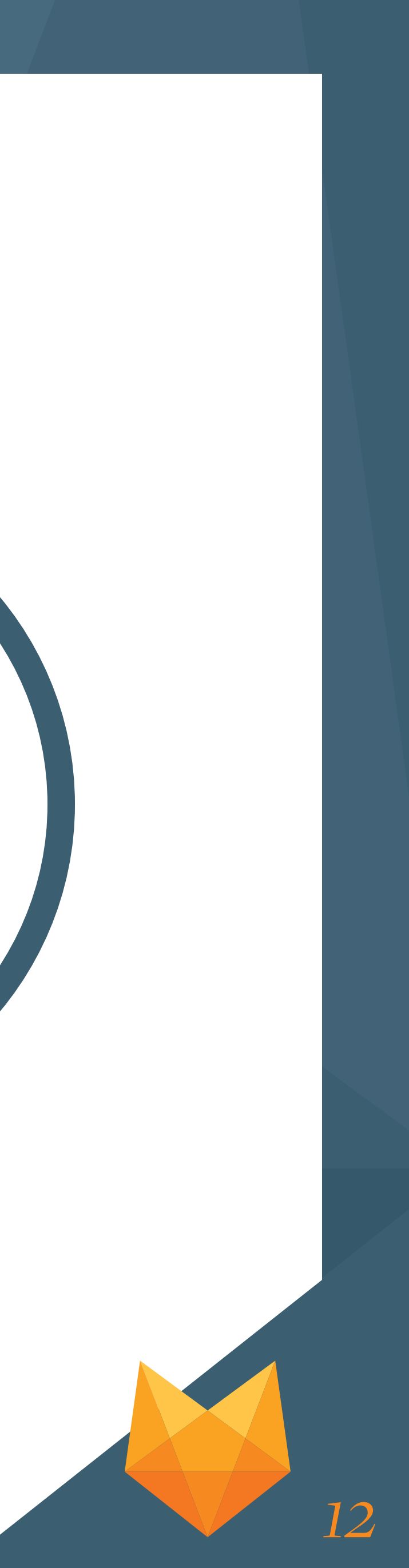